# PHONIC WWW.PHONIC.COM **USB 2.0 FIREWIRE**  $\begin{bmatrix} \mathbf{a} & \mathbf{b} \\ \mathbf{b} & \mathbf{c} \end{bmatrix}$  $\bigcirc$  $\bigcirc$ B Δ

**Tranglish □Deutsch □Español □Français ■Português □日本語 □简体中文** 

# 16x16 Universal Expansion Card

- User's Manual
- Benutzerhandbuch
- Manual del Usuario
- Mode d'emploi
- Manual do Usuário ⊠
- 取扱説明書
- 使用手册

# 16x16 Universal Expansion Card

**English**

**Deutsch Español Français Português** 

日本語

简体中文

Interface de 16 canais USB 2.0/Firewire com resolução de 96 kHz para o Digital Mixer

**PORTUGUÊS.....................................I** 

V1.3 11/07/2011

# MANUAL DO USUÁRIO

# **CONTEÚDO**

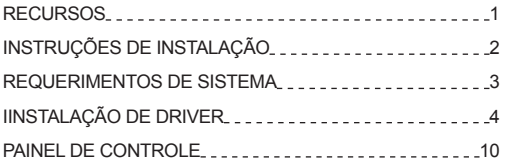

# **INSTRUÇÕES DE SEGURANÇA**

O aparelho não deve ser exposto ao contato com líquidos e nem pode ser utilizado como apoio a vasilhames contendo qualquer tipo de líquido. O conector do cabo de força ou fonte de alimentação deve ser usado somente para a conexão e desconexão do aparelho na tomada elétrica.

**ATENÇÃO**: Não posicione o aparelho em locais onde o acesso ao conector de força ou tecla liga/desliga seja dificultado.

- 1. Leia estas instruções antes de operar a unidade.
- 2. Guarde este manual para referência futura.

3. Siga todos os avisos para assegurar a operação em segurança.

4. Não utilize este aparelho perto de água ou em locais onde ocorra condensação.

5. Limpe usando apenas um pano seco e macio. Não utilize limpadores em aerosol, ou líquidos. Retire o aparelho da tomada antes de efetuar a limpeza.

6. Não obstrua as aberturas de ventilação. Instale de acordo com o recomendado pelo fabricante.

7. Não instale o aparelho perto de fontes de calor, tal como radiadores, fogões, amplificadores e outros aparelhos que produzam temperaturas elevadas.

8. Não inutilize o dispositivo de segurança dos cabos polarizados e do cabo de três pinos. O cabo polarizado possui duas lâminas sendo uma, mais grossa que a outra. O cabo de três pinos possui o pino central para segurança. Se o conector proporcionado não entra em sua tomada, consulte um eletricista para o uso de adaptadores ou a troca da tomada.

9. Proteja o cabo de força de ser pisado ou pinçado,principalmente no conector e no ponto onde o cabo sai do aparelho.

10. Use apenas acessórios especificados pelo fabricante.

11. Use somente estantes, carrinhos, tripés ou

suportes que sejam especificados pelo fabricante ou que acompanhem o produto. Ao usar estes, assegure-se de tomar o devido cuidado na movimentação para evitar queda do conjunto e possível dano físico.

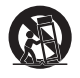

 $\frac{1}{\sqrt{16}}$  16x16 Universal Expansion Cardinal Expansion Cardinal Expansion Cardinal Expansion Cardinal Expansion Cardinal Expansion Cardinal Expansion Cardinal Expansion Cardinal Expansion Cardinal Expansion Cardinal E

12. Desconecte o aparelho da tomada durante tempestades ou quando não for usá-lo por longos períodos.

13. Sempre encaminhe seu aparelho a uma assistência técnica autorizada. O conserto é necessário sempre que o aparelho tenha sido danificado de qualquer forma, tal como problemas na fonte de alimentação, cabo de força, infiltração de líquidos ou objetos, exposição do aparelho a chuva ou umidade ou caso tenha sido sofrido alguma queda.

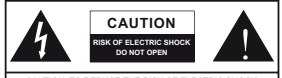

CAUTION: TO REDUCE THE RISK OF ELECTRIC SHOCK, DO NOT REMOVE COVER (OR BACK) NO USER SERVICEABLE PARTS INSIDE REFER SERVICING TO QUALIFIED PERSONNEL

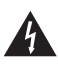

O símbolo do raio dentro de um triângulo representa o risco de voltagem perigosa, não isolada, que pode ter magnitude suficiente para produzir um choque elétrico severo em pessoas.

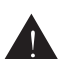

O ponto de exclamação dentro de um triângulo alerta o usuário quanto a a presença de informações importantes sobre operação e manutenção (assistência) na literatura que acompanha o aparelho.

**ALERTA**: Para reduzir o risco de choque elétrico ou fogo, não exponha este aparelho a chuva ou umidade.

**CUIDADO**: O uso de controles, ajustes ou a execução de procedimentos que não sejam os especificados neste manual podem resultar em danos físicos e exposição a radiação que pode ser danosa a saúde.

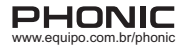

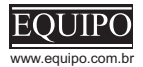

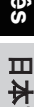

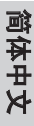

# **RECURSOS**

- • Placa interface de entradas e saídas USB 2.0/Firewire com 24-bits/96kHz para mixer digital
- • Permite a transferência de 16 canais independentes para e desde o software DAW(Mac OS X ou Windows)
- • Permite a cascata de dois mixers através da porta FireWire, proporcionando canais adicionais de áudio para o computador

# **ROTEAMENTO DE SINAL**

Os 16 canais de entrada (enviados do software DAW) são alimentados diretamente desde as entradas analógicas do mixer digital. Ao pressionar a tecla "DAW" no canal de entrada correspondente, o sinal de retorno correspondente é enviado de volta ao mixer digital desde o programa de gravação de áudio no computador (DAW).

# **INSTRUÇÕES DE INSTALAÇÃO**

- **1.** Assegure-se que seu mixer digital Digital Mixer se encontre desligado com o cabo de força fora da tomada.
- **2.** Remova a placa protetora traseira do mixer Digital Mixer desparafusando os dois parafusos de suporte.
- **3.** Remova a ponta livre do cabo Ribbon localizado na ranhura de placa de expansão.
- **4.** Conecte o cabo Ribbon nas conexões apropriadas da placa de expansão.
- **5.** Insira a placa de expansão na ranhura da mesa e parafuse tudo no lugar.

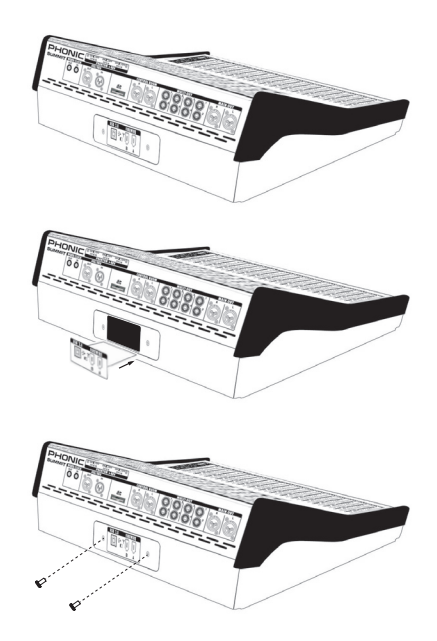

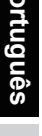

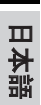

简体中文

# **REQUERIMENTOS DE SISTEMA**

Os requerimentos abaixo são os mínimos necessários para uso com o mixer Digital Mixer. Se seu computador não atende estesrequerimentos você poderá experimentarfalta de áudio e possível travamento do computador ao tentar operar o mixer. Na eventualidade de algo assim acontecer mesmo que seu computador atinja os requerimentos, poderá ser necessário ajustar o tamanho do buffer de transferência no software de Painel de Controle Phonic.

#### **Windows**

- Microsoft® Windows® XP SP2 ou SP3 / Vista / 7 (32- e 64-bit)
- Porta FireWire disponível (interface sugerida: ADS Pyro 64 FireWire card com Chip TI) ou USB 2.0
- Processador Intel Pentium® 4 ou AMD Athlon equivalente
- Placa mãe com chipset Intel ou VIA
- Disco Rígido de 5400 RPM ou mais rápido (7200 RPM ou mais com 8 MB de cachê recomendado)
- 256 MB ou mais de memória RAM (512 MB ou mais recomendado)

# **Macintosh**

- OSX 10.6.2 ou posterior com suporte nativo a FireWire ou USB
- Processador G4 ou mais novo
- 256 MB ou mais de memória RAM

**Deutsch Español Français Português Portuguës** 

日本語

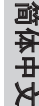

Deutsch

Español Français

# **INSTALAÇÃO DE DRIVER**

Para usar o seu mixer Digital Mixer de maneira mais eficiente (ou até mesmo simplesmente usar) em um PC, é importante instalar todos os drivers necessários e que estão inclusos no CD que acompanha a placa (drivers ASIO e WDM). É importante que todas as instruções sejam lidas atentamente antes de continuar por cada passo da instalação, pois será necessário ligar e desligar o dispositivo. A instalação de driver não é necessária para usuários de Mac.

# **Windows XP / Vista / 7**

- 1. Feche todos os programas antes de iniciar a instalação.
- 2. Assegure-se que o mixer Digital Mixer não esteja ainda conectado na entrada FireWire de seu computador.
- 3. Insira o DVD de instalação incluso com sua placa Digital Mixer no drive DVD-ROM de seu computador. Se o disco não iniciar a instalação de forma automática, espere alguns segundos e então navegue até "Meu Computador" > ache o drive DVD> e clique em "1394a x x x Phonic Summit" (para FireWire) ou "USB x x x Phonic Summit" (para USB) > clique duas vezes no arquivo "setup.exe" para iniciar a instalaçãomanualmente.Opainel de controle "Phonic Control Panel" será instalado junto com os drivers.
- 4. Siga as instruções de instalação. As instruções seguintes se referem exclusivamente a instalação USB, apesar da instalação Firewire ser comparável.

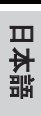

简体中文

**English**

Deutsch

**Deutsch Español Français Português** 

**Français** 

Español

日本語

Português

简体中文

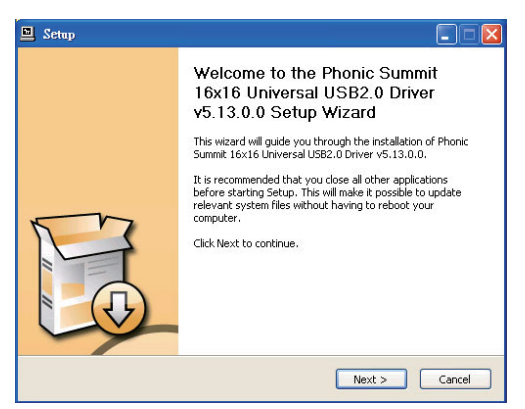

5. Tenha certeza de que nenhum programa esteja rodando em seu PC e que o mixer Digital Mixer não se encontra conectado ao PC, então clique em "Next".

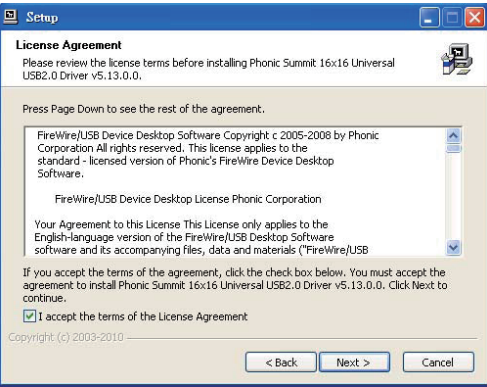

6. Leia e aceite os termos da licença e clique em "Next" para continuar.

**English**

**Deutsch Español Français Português** 

日本語

简体中文

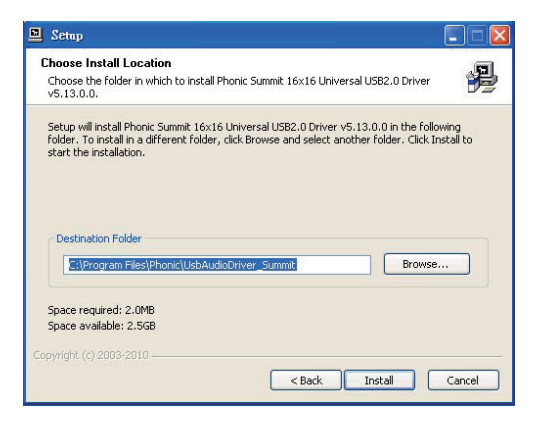

7. Selecione uma nova pasta de destino para a instalação, ou clique "Install" para aceitar a pasta atual.

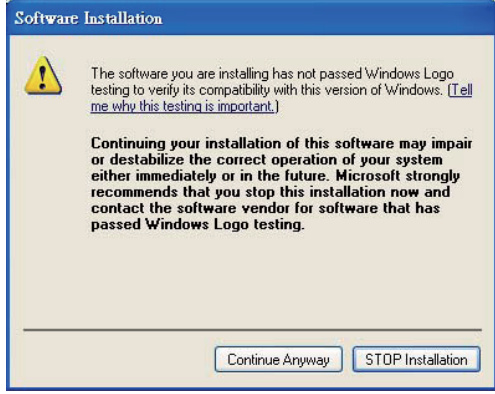

8. Caso receba uma mensagem dizendo que o software não passou no teste do logo do Windows, clique em Continue Anyway.

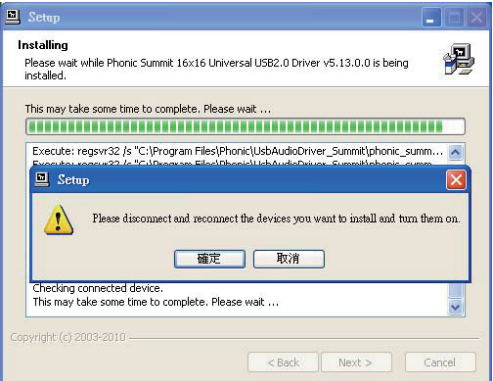

9. Conecte o mixer Digital Mixer ao computador e ligue a força.

#### **Mac OSX 10.6.2 ou posterior**

- 1. Assegure-se de estar rodando a ultima versão de software Apple e que todos os drivers estejam atualizados. Isto é muito importante nas versões 10.6.2 e posteriores.
- 2. Conecte o mixer Digital Mixer ao computador via a porta FireWire e USB.
- 3. Entre no menu AUDIO MIDI SETUP. O mixer Digital Mixer deve se encontrar disponível como dispositivo de entrada e saída.

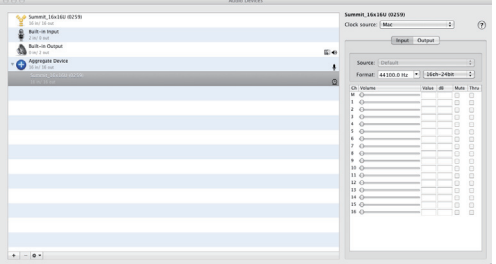

Español

# **English**

**Deutsch Español Français Português** 

# **AJUSTE DE CANAIS**

Ao utilizar umprograma de gravação de áudio digital emumcomputador, e emconjunto com o software de painel de controle Phonic, os nomes seguintes foram atribuídos aos canais de entrada do mixer FireWire. Eles podem ser alterados através do software de painel de controle inclusos no mixer.

#### **WDM**

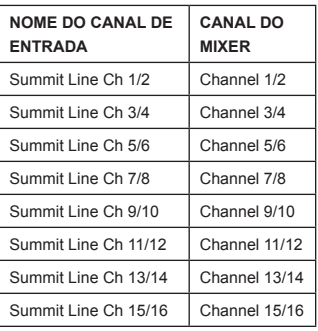

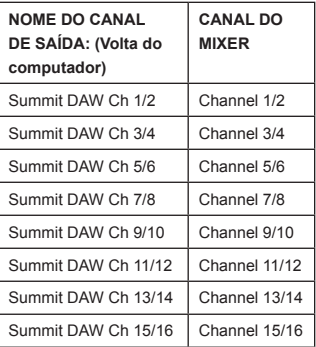

# **ASIO**

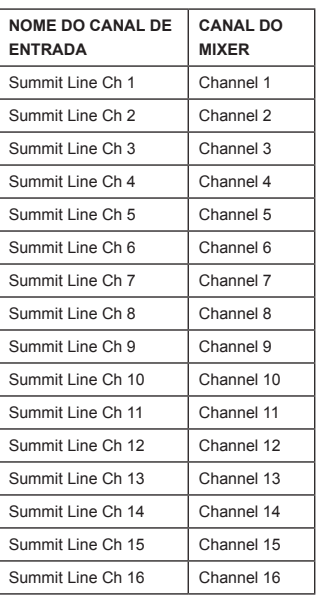

日本語

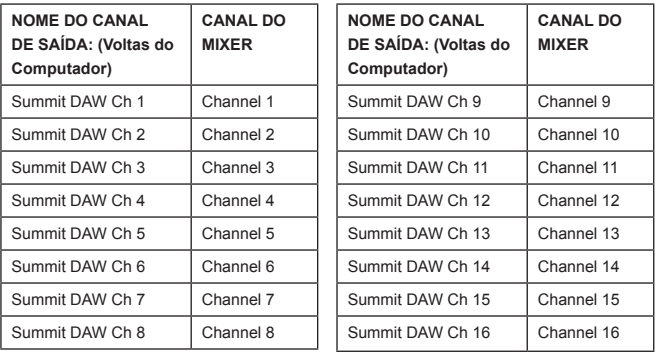

Para alterar o nome do canal de entrada no seu computador, abra o software de painel de controle Phonic. Do lado esquerdo do painel de controle, é possível encontrar as categorias de ajustes. Clicando em "Input Channels", a janela principal mostra os títulos dos canais de entrada. Você pode destacar o nome do canal e clicar em "Edit Channel Name" na parte inferior da janela de controle. Uma nova janela aparece que permite o ajuste do nome do canal.

Se desejar usar dois canais domixer Digital Mixer como os canais de saída padrão de seu PC,simplesmente navegue até o painel de controle do Windows e selecione "Hardware e Sons". Selecione a aba de som e use o menu para selecionar os canais apropriados na lista dos dispositivos disponíveis. O mixer Digital Mixer pode também ser selecionado como o dispositivo de saída de som padrão de alguns programas editando esses ajustes nas opções desse programa.

# **PAINEL DE CONTROLE**

O painel de controle Phonic pode ser acessado a qualquer tempo escolhendo o atalho em seu menu de Programas. Este programa permite alterar o nome dos dispositivos, nomes dos canais, corrigir latência, alterar taxas de amostragem e mais. Ao abrir o software de painel de controle Phonic, um número de opções será apresentado permitindo os ajustes específicos de cada.

#### **Dispositivos**

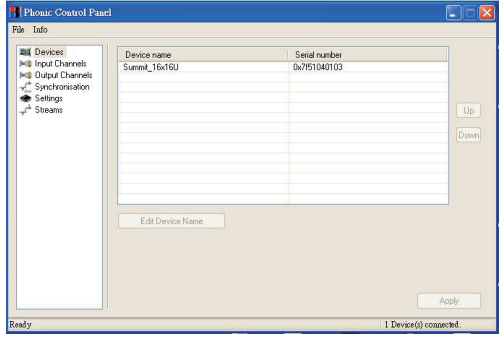

Na seção de Devices, é possível visualizar e editar os nomes dos dispositivos Phonic conectados ao computador.

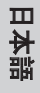

简体中文

## **Canais de Entrada**

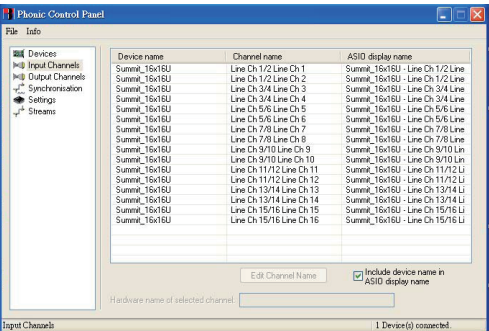

A seção Input Channels permite visualizar e editar o nome dos diversos canais de entrada recebidos pela entrada USB/FireWire. Para uma lista com os nomes originais veja a pagina 11 e 12.

#### **Canais de Saída**

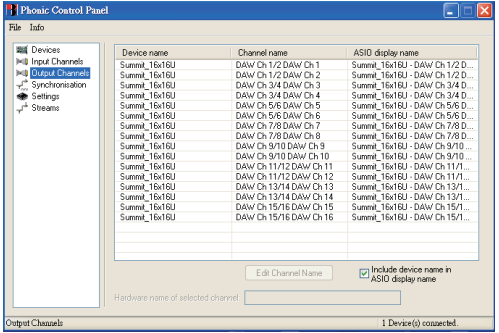

Na seção de Output Channels, é possível editar e visualizar os nomes dos 16 canais de saídas do computador para o mixer Digital Mixer.

**English**

Deutsch

#### **Sincronismo**

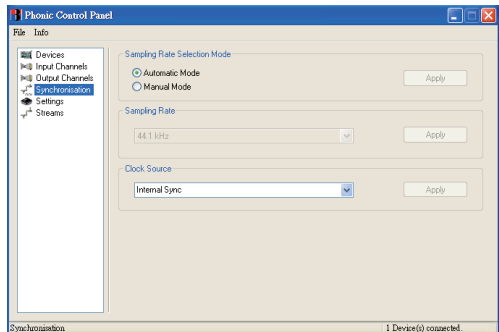

Na seção de Synchronization, é possível ajustar as taxas de amostragem e outras propriedades de sincronismo. Muitas destas propriedades já se encontram ajustadas para uma ótima performance, portanto, tenha certeza absoluta de que deseja alterar estes ajustes.

Primeiramente o modo de sincronismo (synch mode) pode ser alterado, mas não recomendamos alterações por usuários inexperientes aqui. O modo de sync é, basicamente, a maneira como o computador determina qual "fonte de relógio"(o dispositivo que seu computador irá usar para determinar o tempo de todos os sinais digitais recebidos) seu computador irá usar. O ajuste padrão para este valor é "CSP", significando que o mixer Digital Mixer é o relógio "mestre" (master clock) do sistema. As outras opções permitem que o usuário faça com que o mixer Digital Mixer siga o "relógio" de outro dispositivo. Havendo doisrelógios mestres pode resultar em ruídos indesejados e, portanto, evite este ajuste. Caso o mixer Digital Mixer seja o único dispositivo digital em seu sistema não há motivo para alterar este ajuste.

É possível também alterar entre taxa de amostragem automática ou manual. Quando a taxa de amostragem é ajustada de forma manual, o usuário pode escolher entre taxas de 44.1, 48.0, 88.2 e 96.0 kHz por segundo. Muitos dispositivos possuem taxas de amostragem que não passam de 44.1 kHz, portanto, ao utilizar diversos dispositivos digitais evite exceder a taxa de amostragem que seja igual para todos.

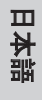

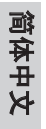

#### **Ajustes**

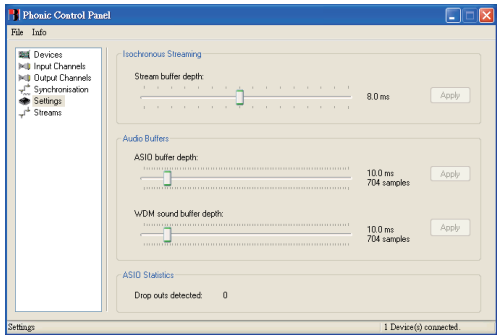

Os tempos de buffer podem ser alterados na seção Settings.

A profundidade do buffer de transferência é ajustável entre 0.5 e 20 millisegundos. Isto ajusta o buffer ao fazer a transferência de um sinal desde o mixer Digital Mixer. Se a profundidade se encontra ajustada muito alta, uma latência perceptível se torna evidente. Caso a profundidade esteja ajustada muito baixa, alguns sons de cliques e pops aparecem no som. O melhor é encontrar o ajuste do Stream Buffer Depth em um nível que permita a menor latência (atraso) mantendo a qualidade de som.

Os ajustes padrão são os ideais para a maioria dos computadores.

A profundidade do Buffer do driver ASIO é ajustável entre 4 e 40 millisegundos. Isto permite ajustar a latência da transferência recebida pelo software baseado no driver ASIO(incluindo o Steinberg Cubase LE 5). A profundidade do Buffer do WDM (Windows Driver Model) é ajustável entre 4 e 40 millisegundos. Isto permite ajustar a latência da transferência recebida por programas baseados no driver WDM.

Também, nesta seção, é possível ver as estatísticas de "drop out", onde o número de vezes que as conexões USB ou FireWire foram interrompidas podem ser vistas.

#### **Transferências**

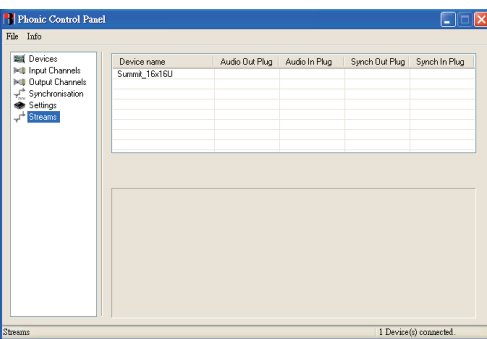

Na seção de Streams, as propriedades de dispositivo do mixer Digital Mixer podem ser visualizadas. Cada transferência de entrada ou saída pode ser analisada e as taxas de amostragem podem ser visualizadas.

# **CASCATA**

O protocolo FireWire é uma corrente real podendo conectar dispositivos em "cascata" para obter uma grande rede. Os dispositivos são diferenciados por seu número GUID. Dispositivos comapenas uma porta FireWire podemser chamados de 'folhas' na cascata (a ponta extrema da corrente; a cascata termina aí).

Na porta FireWire do Mac, não há restrições para cascatear dispositivos FireWire. Exemplo; ao conectar 2 mixers Digital Mixer em um Mac, estes podem ser controlados por drivers agregados.

#### **Como agragar dois ou mais dispositivos:**

- 1. Abra o menu "Audio MIDI Setup" no Mac
- 2. Selecione, sob a barra "Audio"  $\rightarrow$  "Open Aggregate Device Editor"
- 3. Adicione um novo aggregate device com o botão "+" e dê-lhe um nome
- 4. Selecione o(s) dispositivo(s)
- 5. Selecione "done"
- 6. Você pode selecionar agora no menu Audio MIDI Setup

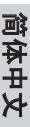

Português 日本語

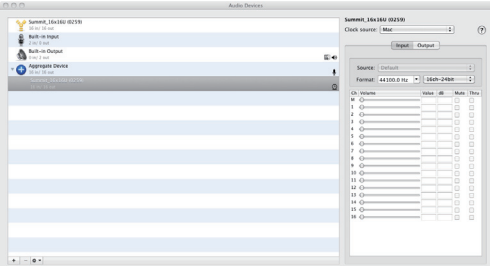

Encontre uma descrição detalhada no website da Apple: http://www.apple.com/ca/ pro/techniques/aggregateaudio/

Para Windows, simplesmente assegure-se que você tenha instalado um driver de dispositivo para cada instância do mixer Digital Mixer que será usada no computador. Após fazer isto, você poderá conectar as unidades em cascata e tê-las reconhecidas pelo software de painel de controle Phonic.

Após conectar diversas unidades ao seu computador, é necessário criar um setup de sincronismo apropriado. Uma unidade deve ser o dispositivo Master, e o restante deve ser linkado (slave) ao mesmo.

- Coloque o "Clock Source" em Digital Mixer (assegure-se que não seja o PC ou o Mac)
- Coloque os outros Digital Mixer para syncar em "SYT"

Note que a cascata não é possível através do protocolo USB, pois se trata de um protocolo de conexão ponto a ponto.

# **ASSISTÊNCIA TÉCNICA E REPAROS**

Para obter o serviço de assistência técnica ou comprar partes entre em contato com a Equipo, distribuidora exclusiva da marca no Brasil. A Phonic não disponibiliza manuais técnicos aos consumidores e recomenda que o usuário não tente consertar o produto sem que este serviço seja realizado por uma assistência autorizada.

## **INFORMAÇÃO DE GARANTIA**

A Phonic garante os produtos que fabrica de acordo com a lei vigente em cada país. A Equipo garante seu produto Phonic por 90 dias contra defeitos de fabricação. Caso tenha dúvidas à respeito dos termos de garantia, por favor, consulte o Certificado de Garantia Equipo que acompanha este produto.

#### **SUPORTE TÉCNICO E COMPRA DE OUTROS EQUIPAMENTOS PHONIC**

Para adquirir qualquer produto Phonic, entre em contato com a revenda autorizada mais próxima. Para uma lista completa dos produtos Phonic, visite nosso site www.phonic.com. Caso deseje, entre em contato com a Equipo que lhe direcionaremos a uma revenda autorizada.

Para informações técnicas e dicas sobre o produto que acaba de adquirir, por favor, visite o site da Equipo www.equipo.com.br ou consulte o suporte técnico da empresa pelo telefone: (11) 2199-2999.

www.equipo.com.br/phonic

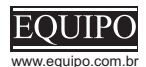

**support@phonic.com http://www.phonic.com**

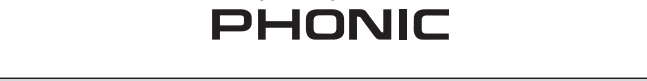

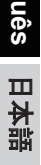

简体中文